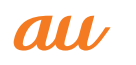

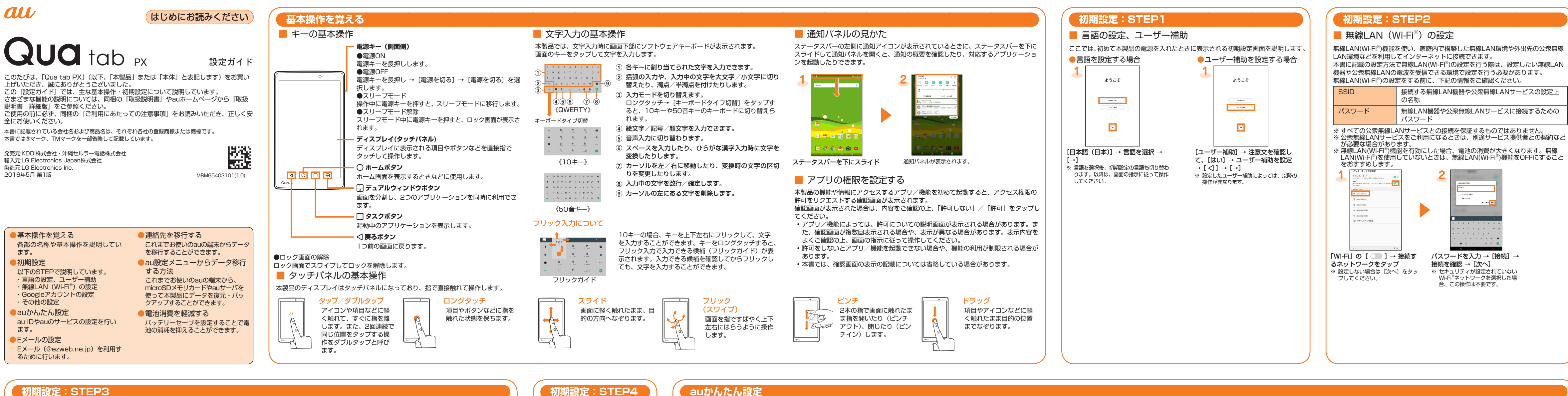

## ■ Googleアカウントの設定

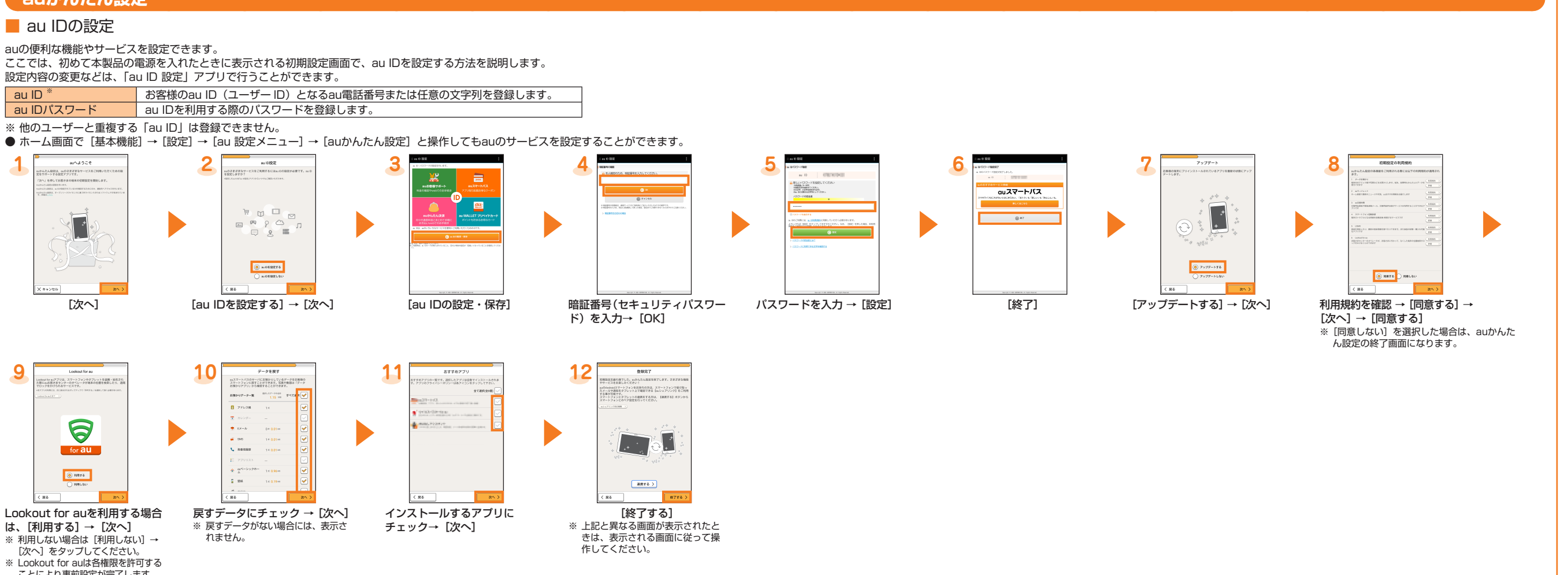

ことにより事前設定が完了します。

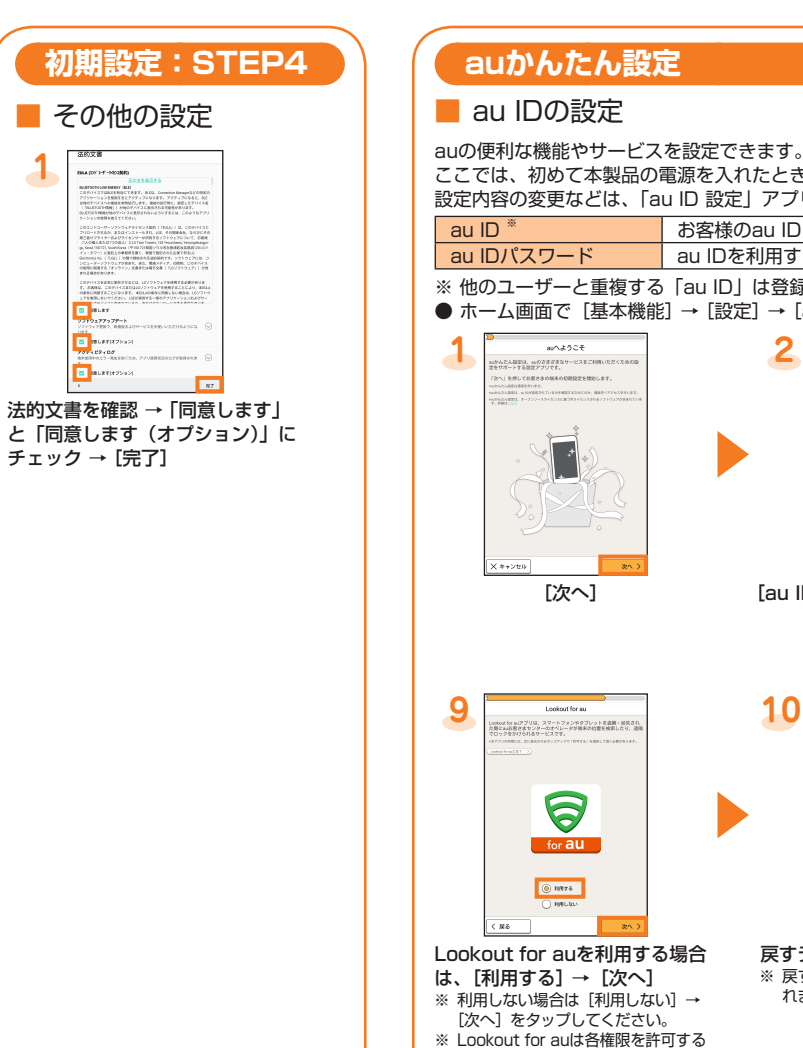

Googleアカウントをセットアップすると、GmailやGoogle PlayなどのGoogleが提供するオンラインサービスを利用できます。 ここでは、初めて本製品の電源を入れたときに表示される初期設定画面で、アカウントを設定する方法を説明します。

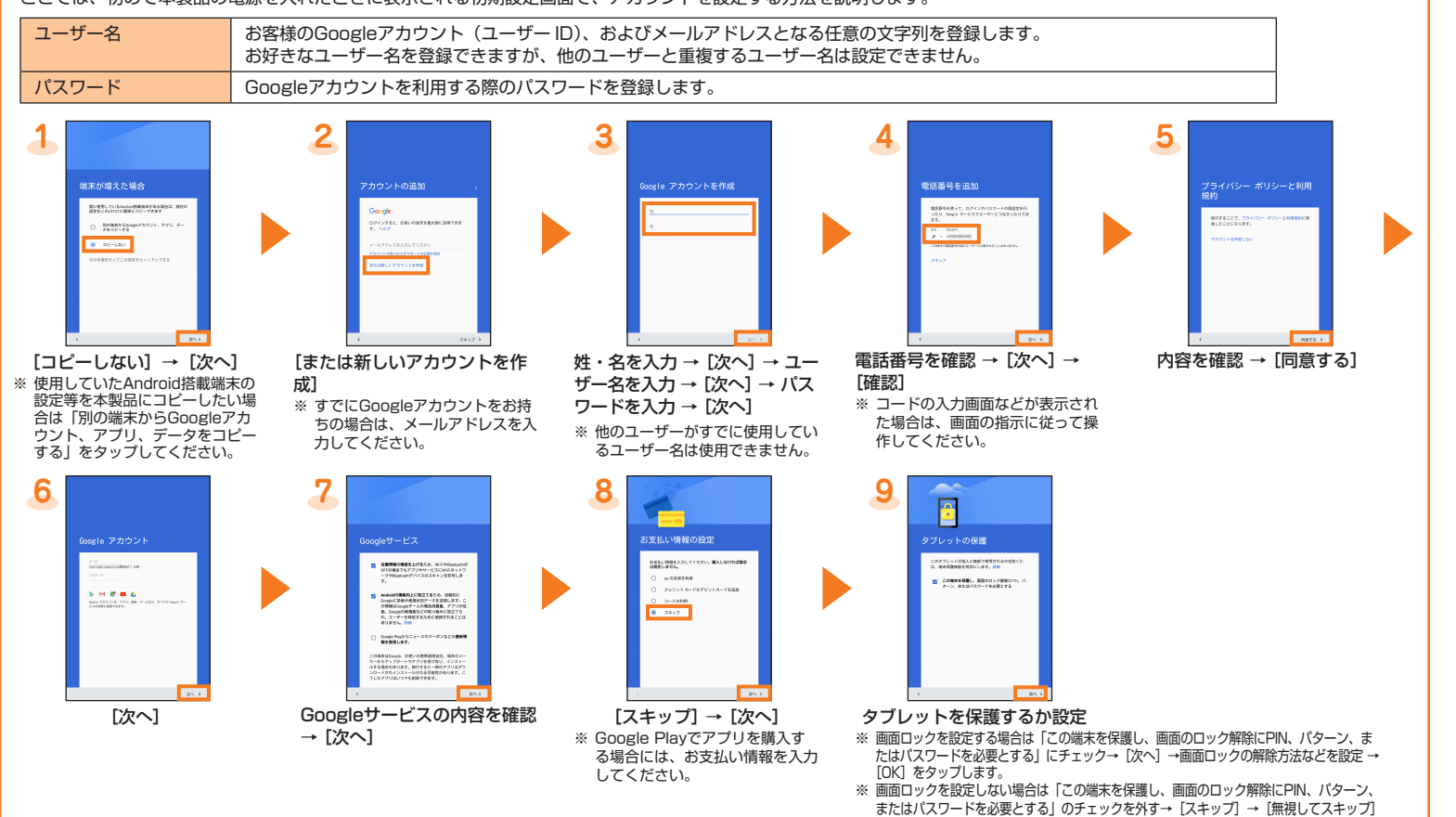

をタップします。

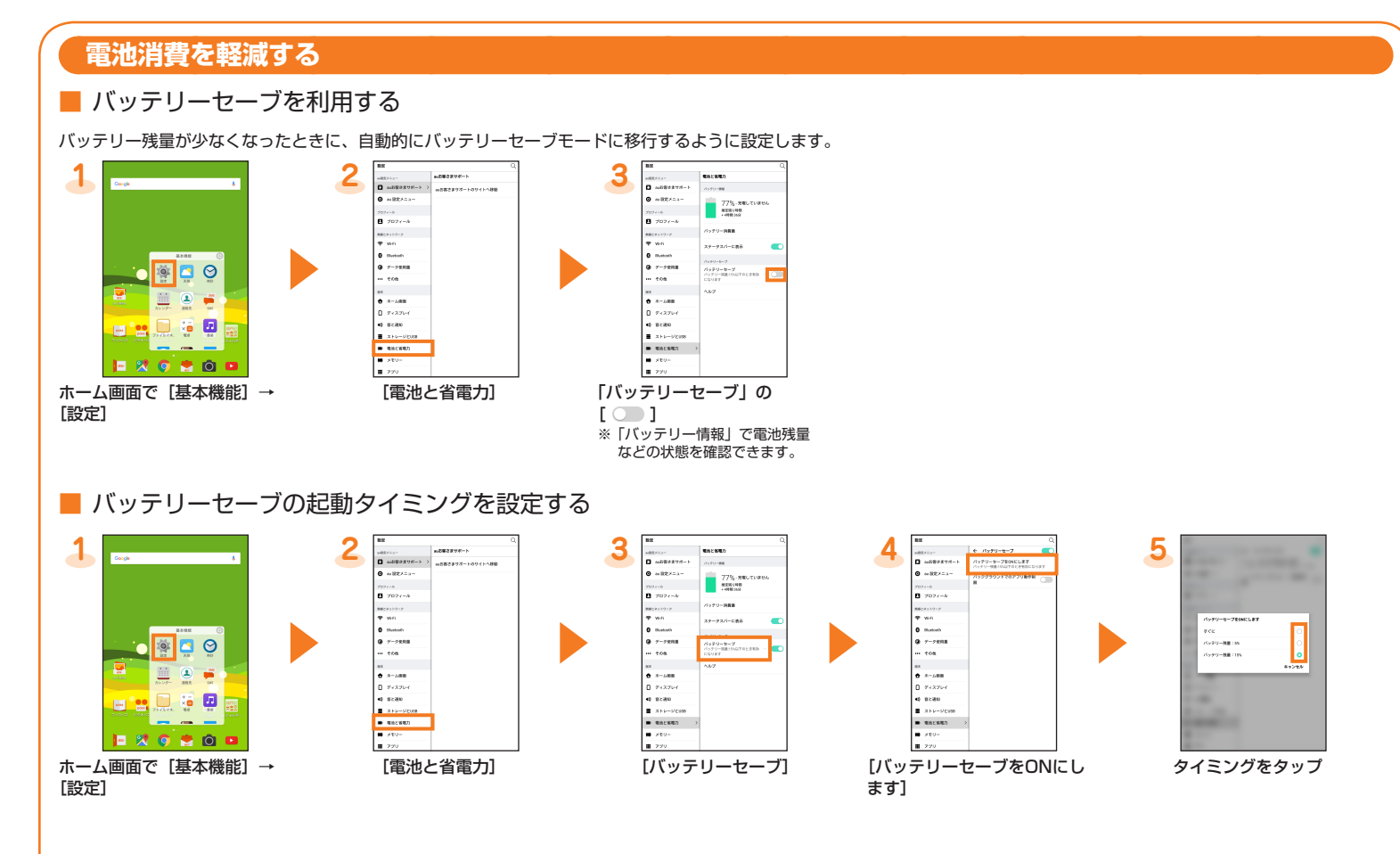

## **au設定メニューからデータ移行する方法**

これまでお使いのauの端末から、microSDメモリカードやauスマートパスのサーバを使って本製品にデータを戻す・預けることができます。

• auスマートパスのサーバを利用してデータを戻す・預ける場合は、au IDの設定が必要です。

• microSDメモリカードを利用してデータを戻す場合は、あらかじめこれまでお使いのauの端末でデータをmicroSDメモリカードに保存してください。

## ■ au設定メニューからデータを戻す方法

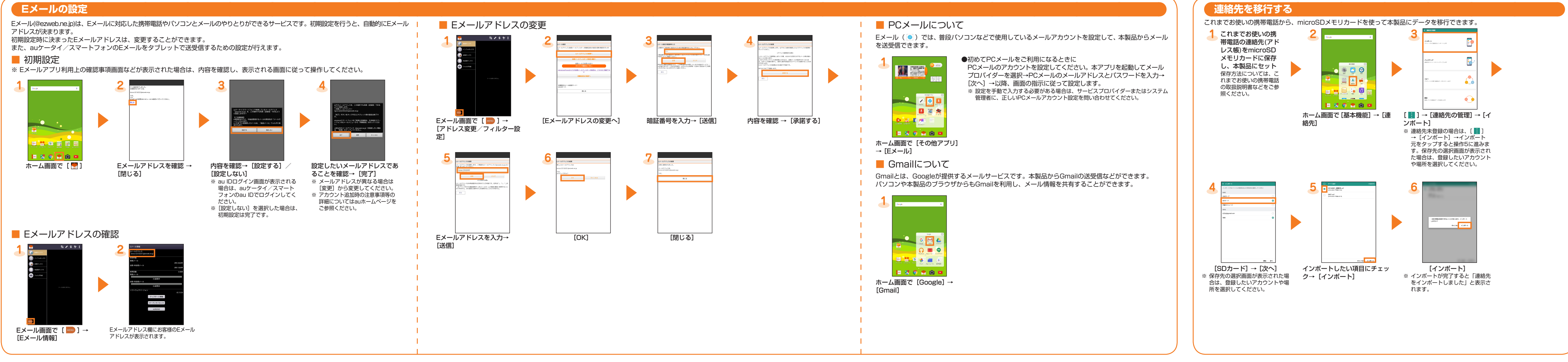

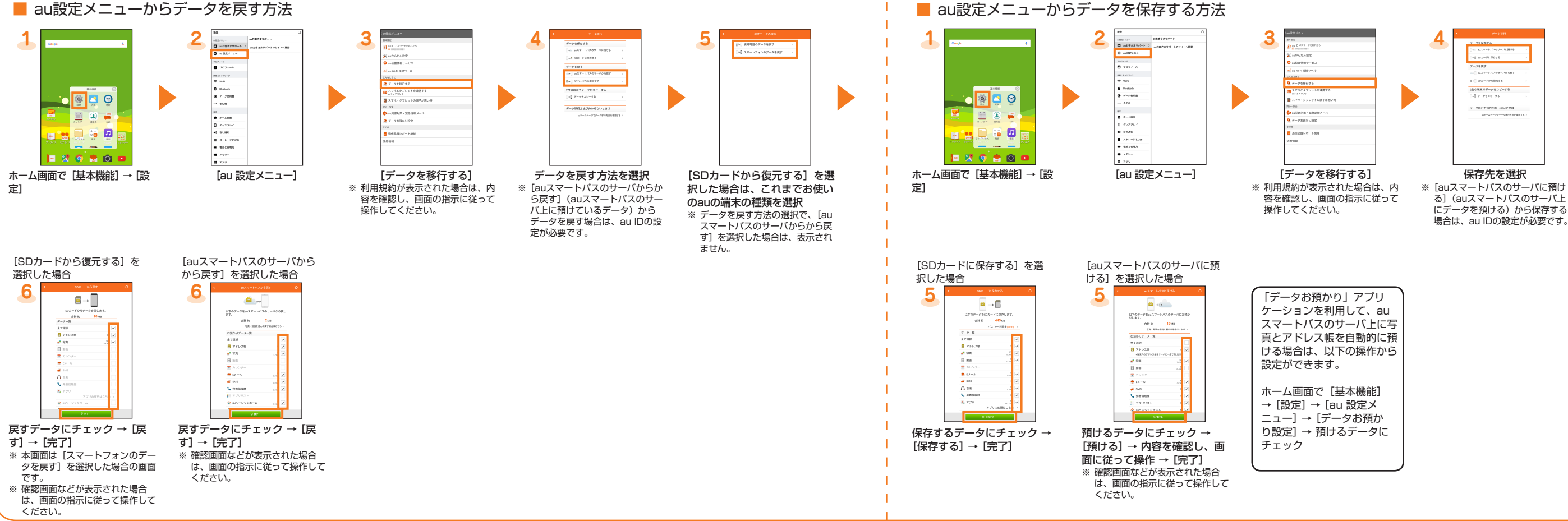